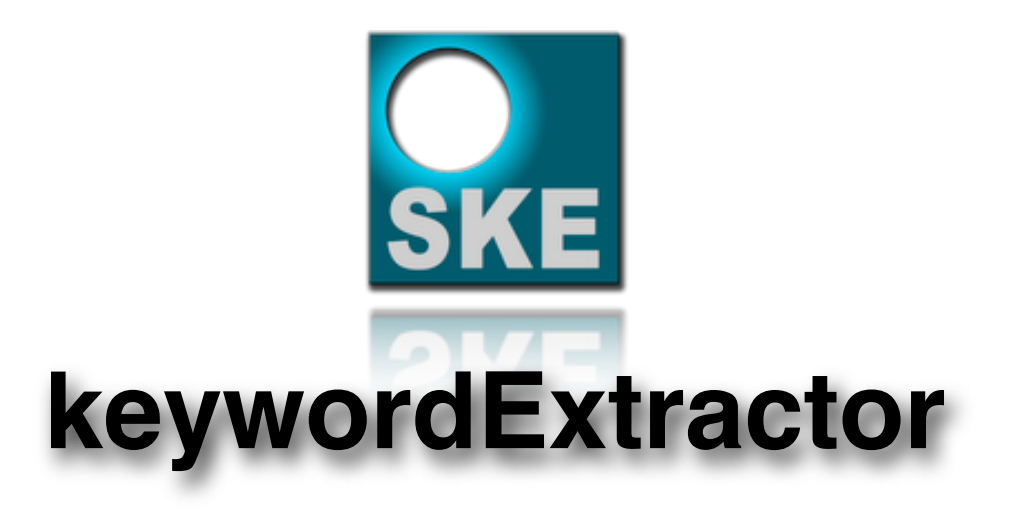

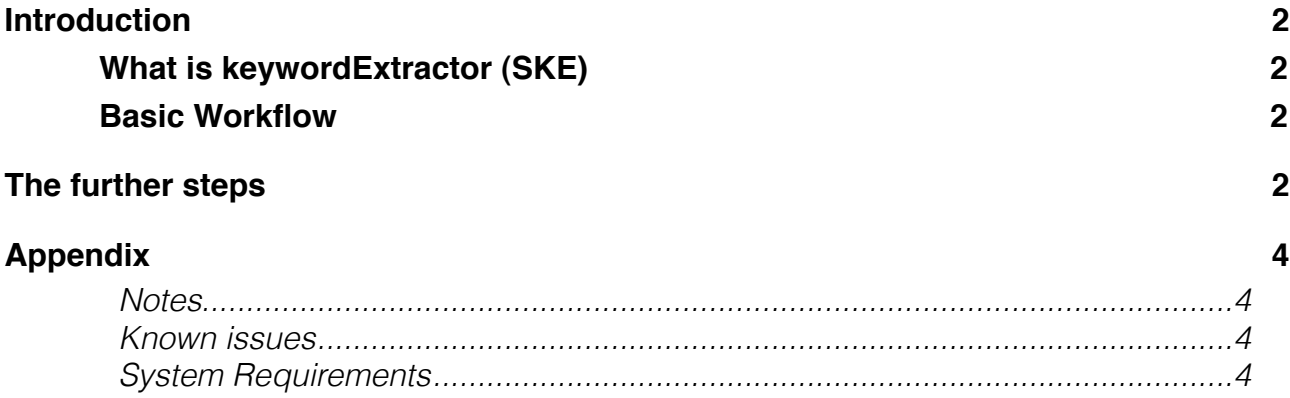

# <span id="page-1-0"></span>**Introduction**

#### <span id="page-1-1"></span>**What is keywordExtractor (SKE)**

SKE is a kind of skeleton app which reads FCPXML event files and extracts the keywords applied to clip regions. It's fast. The result includes clip name, the keyword, TC in and out. The result is stored in the clipboard.

#### <span id="page-1-2"></span>**Basic Workflow**

The first step is to create an event XML with Final Cut Pro X. Second step is to launch the keywordExtractor application. Press "cmd-O" or click the "Open FCPX Event XML" button. Navigate to the XML you exported. Save the resulting text file.

The result of the XML analyzing is also saved to the clipboard. To see how to use it look below.

# <span id="page-1-3"></span>**The further steps**

You have various options how to proceed.

For example you can create an empty TextEdit plain text document and press cmd-v

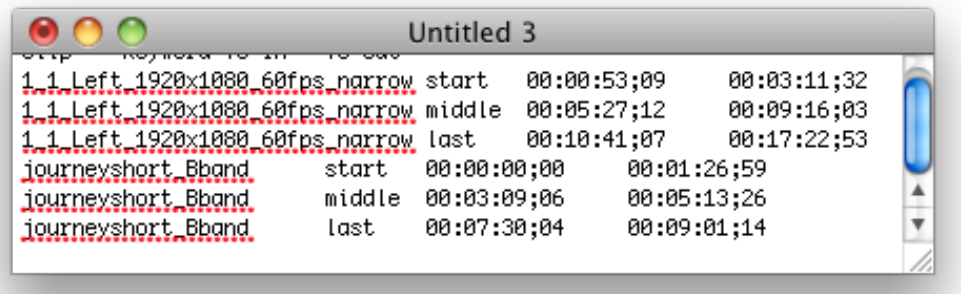

Or you can paste it into a RTF document and set the tabs.

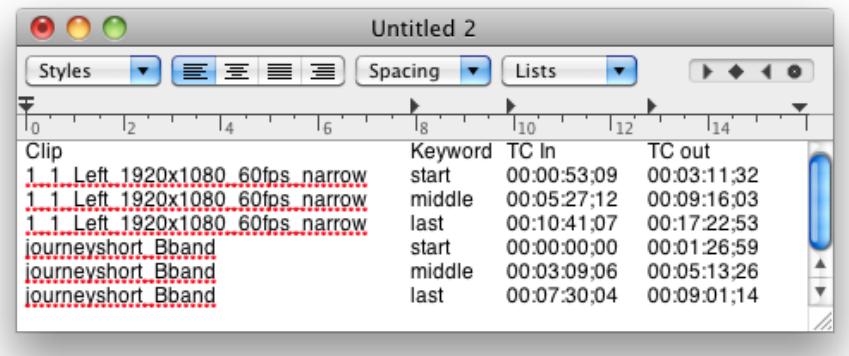

That is okay for a rough list, but probably not the best solution.

To see how it works with a spreadsheet application look at the steps on the next page.

The below example is created with Apple's Numbers – other applications like Microsoft's Excel or similar applications can be used as well.

#### **Step 1**

Create a blank document with Apple's Numbers

#### **Step 2**

Press cmd-A to select all cells.

Set the format of all cell to "Text". This needs to be done because TC won't be displayed in the standard way when using the "Automatic" setting. So 00:00:00:00 would be 0:0:0:0 with the "Automatic" setting.

#### **Step 3**

Select cell B1. This will put the cells header into the right position. Then paste the clipboard content.

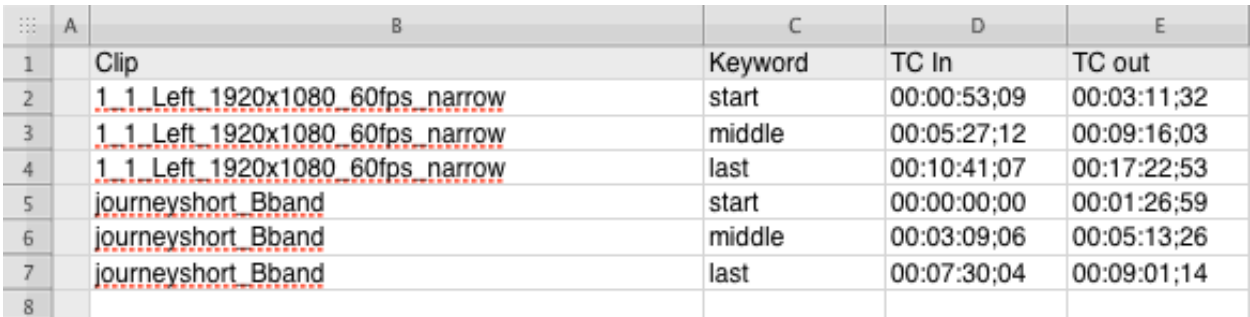

#### **Step 4**

Sort the way you want.

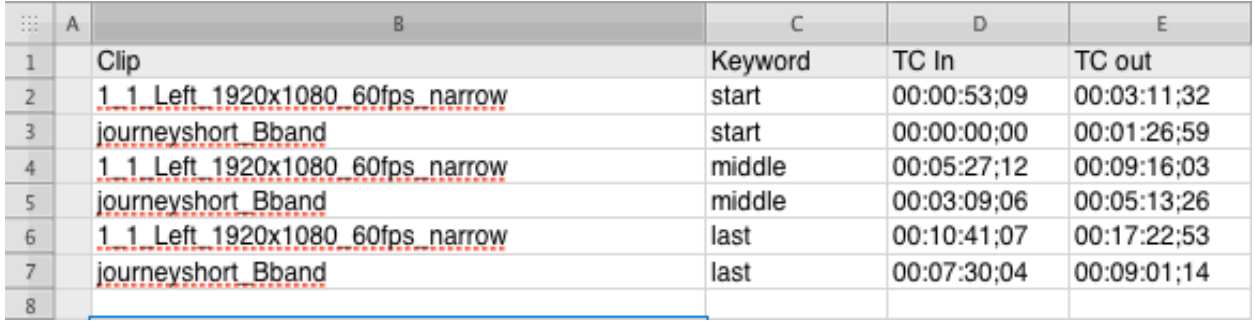

# <span id="page-3-0"></span>**Appendix**

# <span id="page-3-1"></span>*Notes*

As mentioned before this is a very basic app. If there is more interest in this application regarding features drop me an email. Maybe I make a more feature rich donationware,

# <span id="page-3-2"></span>*Known issues*

Since an event XML saves a global TC at start mixed TCs might not interpreted correctly – this is a FCPX issue.

Maybe a later version of my application will change that.

### *Fine print*

As always use the app on your own risk. I'm not responsible for any damage that might happen. Support is based on a 'I've spare time this moment', so you may have to wait for a few days to get a response. But I'll do my best.

# <span id="page-3-3"></span>*System Requirements*

Apple Intel (the faster the better). 4 G RAM (more = better), enough space for virtual memory MacOS X 10.6 +

For further information contact: Andreas Kiel Nelkenstr. 25, D-76135 Karlsruhe Phone: +49 721 597 846 16 [eMail: kiel@spherico.com](mailto:kiel@spherico.com)